## **Available Features of PowerSchool for Parents**

Grades History

### **Grades History**

 **–** Grades earned in previous terms at Provo Canyon School will be displayed in this window

**Remember** – Log on to the PowerSchool Parent portal at:

**https://ps1.uhs-utah.com/public/** 

Keep your log-on and password in a **secure** location.

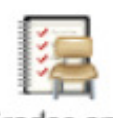

#### **Grades and Attendance –**This is the default screen.

 Current grades for all of your student's classes will Grades and be displayed in this window. Attendance We are currently not using the Attendance feature.

Logon: \_\_\_\_\_\_\_\_\_\_\_\_\_\_\_\_\_\_\_\_\_\_\_

Password:

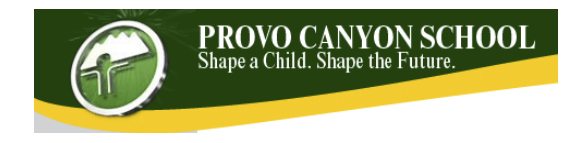

# **WELCOMES**<br>PowerSchool

# **PARENT INFORMATION BROCHURE PROVO CANYON SCHOOL**

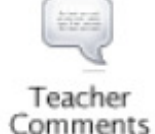

## **Teacher Comments –**

 Comments entered by your student's teacher will be displayed in this window.

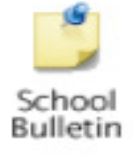

**School Bulletin –** 

 Announcements and other information about school activities will be displayed in this window.

Any questions? Please contact your student's therapist or the school's academic supervisor.

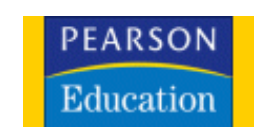

PowerSchool is a registered trademark of Pearson Education, Inc.

#### **Logging In To PowerSchool:**

- Make sure you are connected to the Internet. (For help with connecting to the Internet, contact your Internet Service Provider.)
- Open your Internet browser. (i.e. Internet Explorer, Firefox, Safari, Opera, etc.)
- Access the PowerSchool server at **https://ps1.uhs-utah.com/public/**

The following login page will appear:

## **PowerSchool**

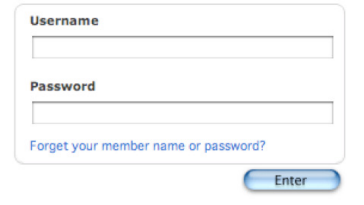

C 2006 Pearson School Systems. All rights reserved.

- Type in the username and password that was provided to you in the PowerSchool Parent Letter.
- Click on the **Enter** button

When you finish with PowerSchool, make sure you Log Off from the site by clicking on the **Log Out** button, which is available on all screens.

Note: If you need assistance with your PowerSchool Parent username and/or password, please contact your student's therapist or school administrator.

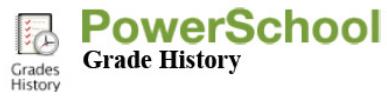

The **Grade History** page allows you to view a list of all grades that your student has earned to this point at Provo Canyon School. In one sense this view becomes essentially a report card screen. In this view you are able to see the year, term, course, teacher, grade, and credit hours earned.

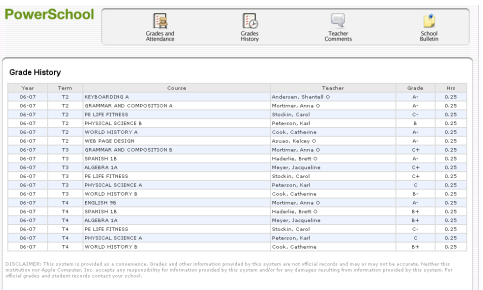

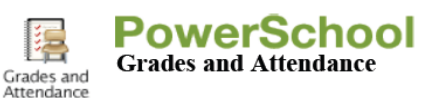

The **Grades and Attendance** page is the default page when you log in to PowerSchool. This page gives you a quick look at how your student is doing in school. From this screen you have access to current grade averages as well as links to specific assignments within each class.

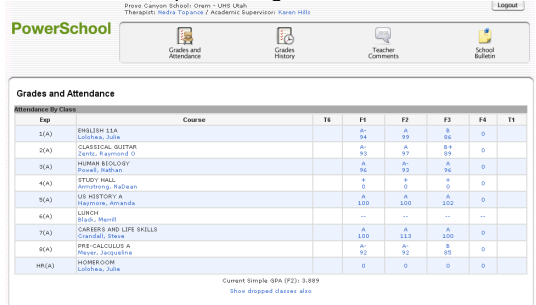

Blue links for the therapist and academic supervisor will allow the parent to click on the name and then e-mail them. Even though the teacher name is in blue, there is no e-mail address associated with the teacher name at this time. Parents will not be able to contact teachers directly via e-mail. The academic supervisor and therapist will continue to be the point of contact.

**Class Averages** – You will notice that the score in the term column is listed in blue. By clicking on that number you will be able to view the individual assignments and grades that were used to calculate the term grade as a **Class Score Detail** page.

**Key Concept:** Any time you see something displayed in blue, it means that there is a link to more information.

**Class Score Detail page –** Displayed by clicking on the score in the level column of the **Grades and Attendance** page.

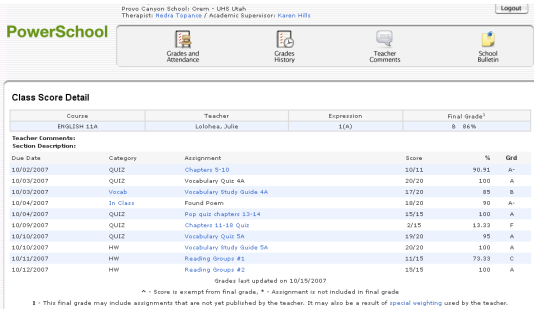

The **Class Score Detail** page displays specific class assignments and grade information. The Assignment, the Assignment Category, and the Score may link to more information.

The **Class Score Detail** screen will list the course name, the teacher's name and the assignment name.

**Key Concept:** If there is an assignment listed but there is no score – check the date. This may be an assignment that has been listed to make parents aware of an upcoming due date. Teachers also may use special codes for assignment scores to convey information to parents.

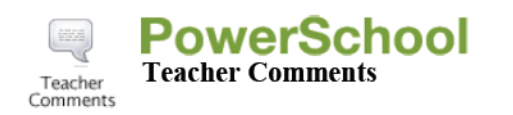

The **Teacher Comments** page allows you to view any comments that teacher may have submitted for your student. From here you are able to view your student's current schedule with teacher names and comments.

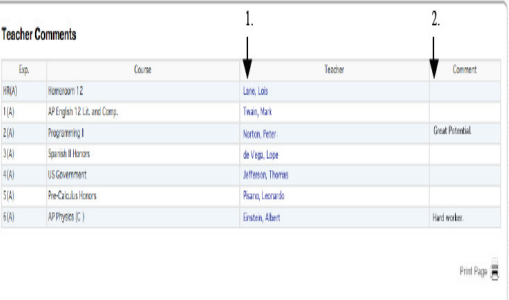

**Comments** – Comments are entered by the teacher about your student prior to the scheduled treatment team meeting. There should be at least one comment per month entered for each teacher. Teachers with students who are in study hall are not required to enter comments; however, they may choose to do so. Teachers are to keep comments for two months visible to parents. Sometimes comments may be entered more often than once a month. Teachers may enter comments more often when things occur in the classroom they feel you should be made aware of.